## **Requesting a Letter ID Using Revenue Online**

## **IMPORTANT INFORMATION:**

**A Letter ID acts as a security key to verify your identity and may be used to set up access to your account in Revenue Online, check the status of your refund, or file a protest**

**An account must already exist in the Department of Revenue's system before a Letter ID can be generated. For Income Tax accounts, this is automatically established when the Department receives and processes your first Colorado Income tax return. For businesses, this is typically achieved by applying for a tax license**

**Your Letter ID will be mailed to the address that is currently associated with your account and it could take up to 10 business days to receive this letter. If you are unsure of the address we have for you, please contact the Department at 303-238-7378** 

## **HELPFUL HINT:**

**A Letter ID is generally associated with a particular tax type. You will NOT be able to use a Letter ID from a letter you have received for one tax type to set up access for an account of a different tax type**

**For example, you CANNOT use a Letter ID from a letter regarding your sales tax account to set up access to a wage withholding account** 

## **WHERE TO LOCATE YOUR LETTER ID:**

Once you receive your letter from the Department, the Letter ID number is located in the upper right corner of the letter. It begins with the letter "L" and is followed by 10-digits as shown here

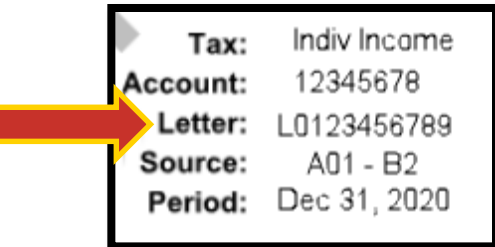

**STEP 1: Go to:**  [Colorado.gov/RevenueOnline](https://www.colorado.gov/revenueonline/_/) **STEP 2: From the "Additional Services" menu panel, select "Request a Letter ID"** 

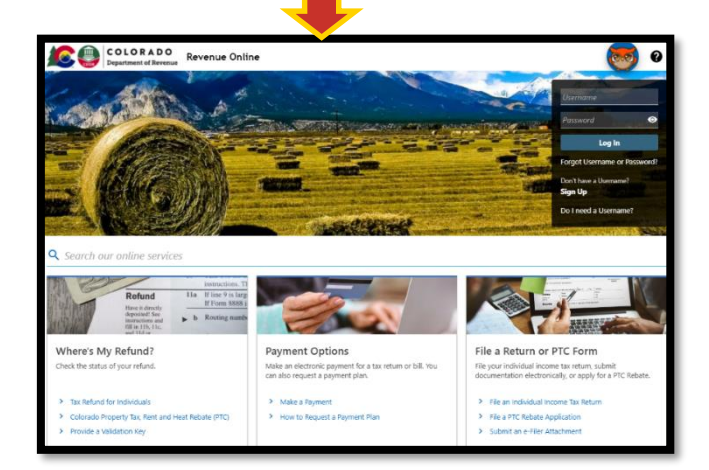

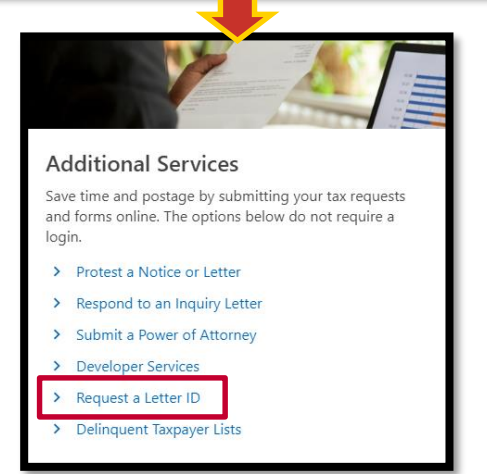

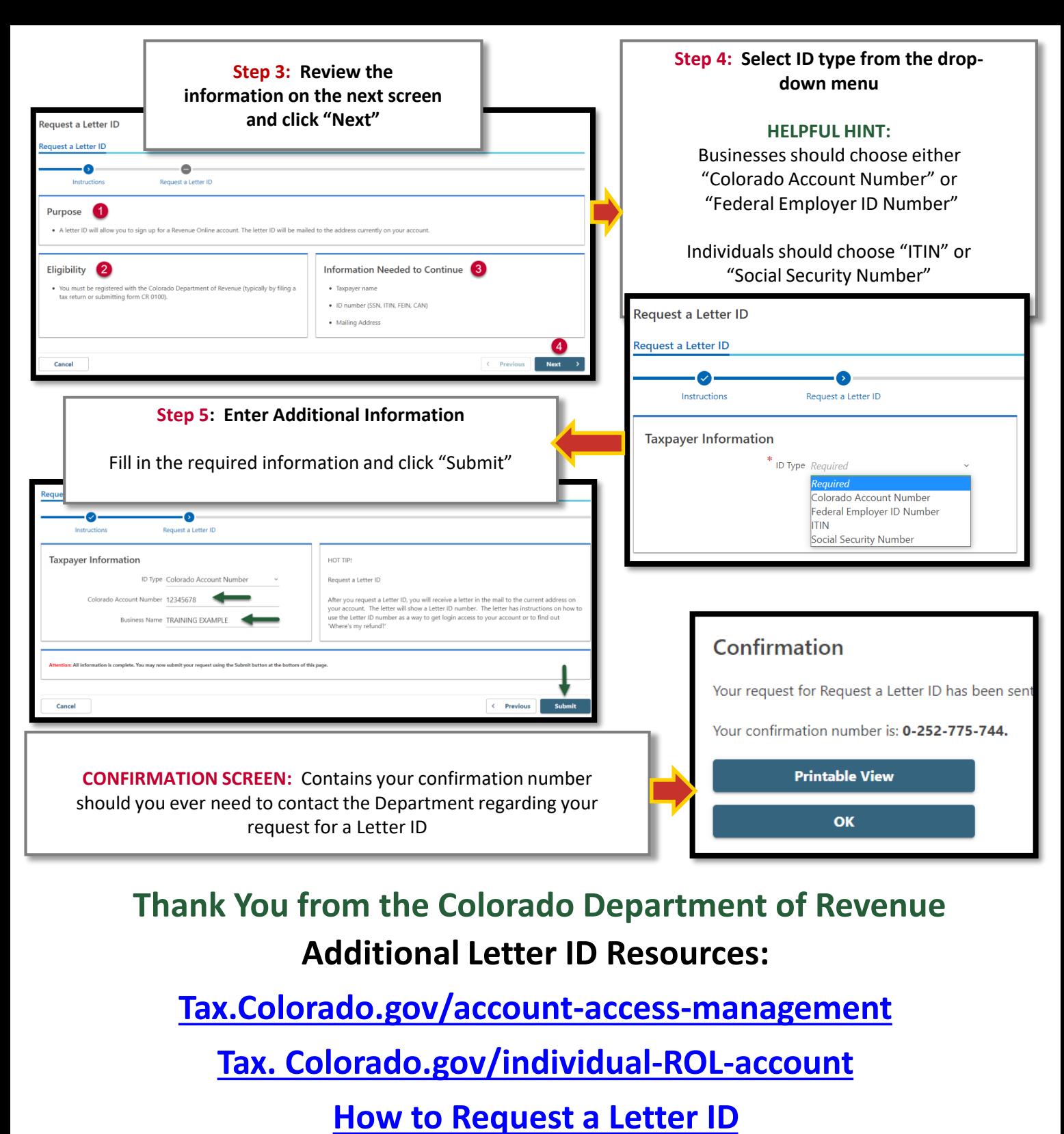

**[Tax.Colorado.gov/contact-us](https://tax.colorado.gov/contact-us-by-phone-fax)** 

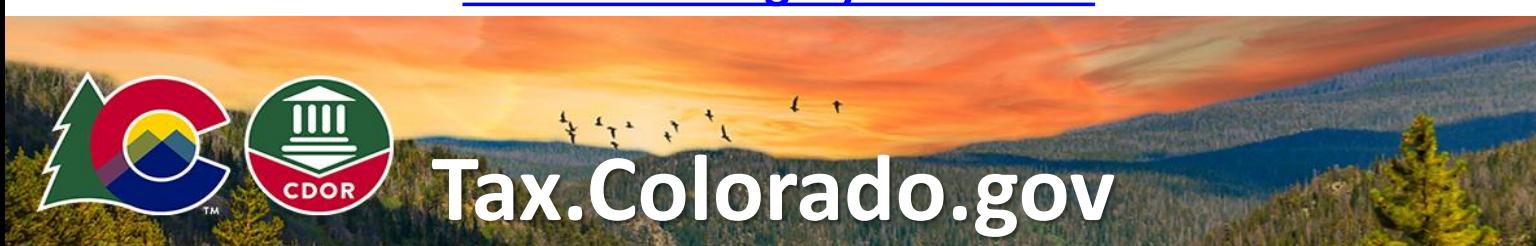